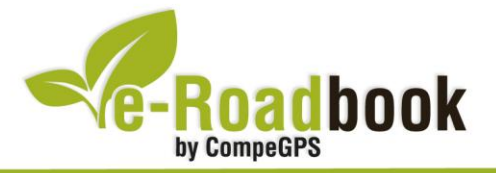

# **Alta Garrotxa TORTELLÀ – PUIG DEL BASSEGODA – TORTELLÀ**

# **1. INFORMACIÓ BÀSICA**

Arxiu de track descarregable en format **\*.BTRK**, exclusiu de CompeGPS. Roadbook realitzat per l'**Alta Garrotxa**, inclou informació detallada amb imatges de pròximes maniobres, instruccions textuals i icones gràfiques. A continuació li presentem la informació bàsica del recorregut:

- **Zona:** Puig del Bassegoda, Garrotxa-Ripollès-Empordà, Catalunya, Espanya
- **Nivell de dificultat:** Alt
- **Tipus d'etapa:** Etapa única
- **Tipus de ruta:** Circular
	- *Sortida:* Tortellà / *Arribada:* Tortellà
- **Duració:** 4 hores
- **Distància:** 40 kilòmetres
- **Vehicle:** BTT
- **Altitud Màxima:** 988 metres
- **Altitud Mínima:** 229 metres
- **Ascens acumulat:** 1145 metres
- **Llengua de les maniobres**: Català
- **Autor**: Ernest Cubí

## **2. EL RECORREGUT**

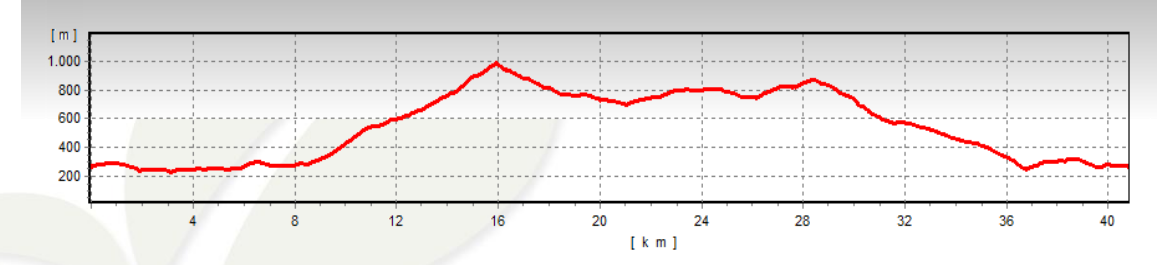

La ruta transcorre per l'Alta Garrotxa una subcomarca situada en ple **Prepirineu oriental**, formant part de les comarques de la Garrotxa, el Ripollès i l'Alt Empordà. Un **PANO** 

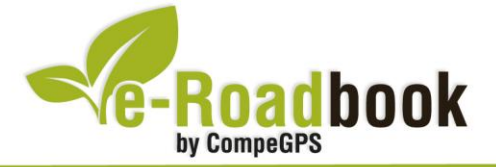

**Service Control** paisatge espectacular i abrupte que ha sabut conservar la seva **important riquesa biològica i patrimonial** al llarg dels anys, d'aquí procedeix la seva declaració com a espai d'interès natural.

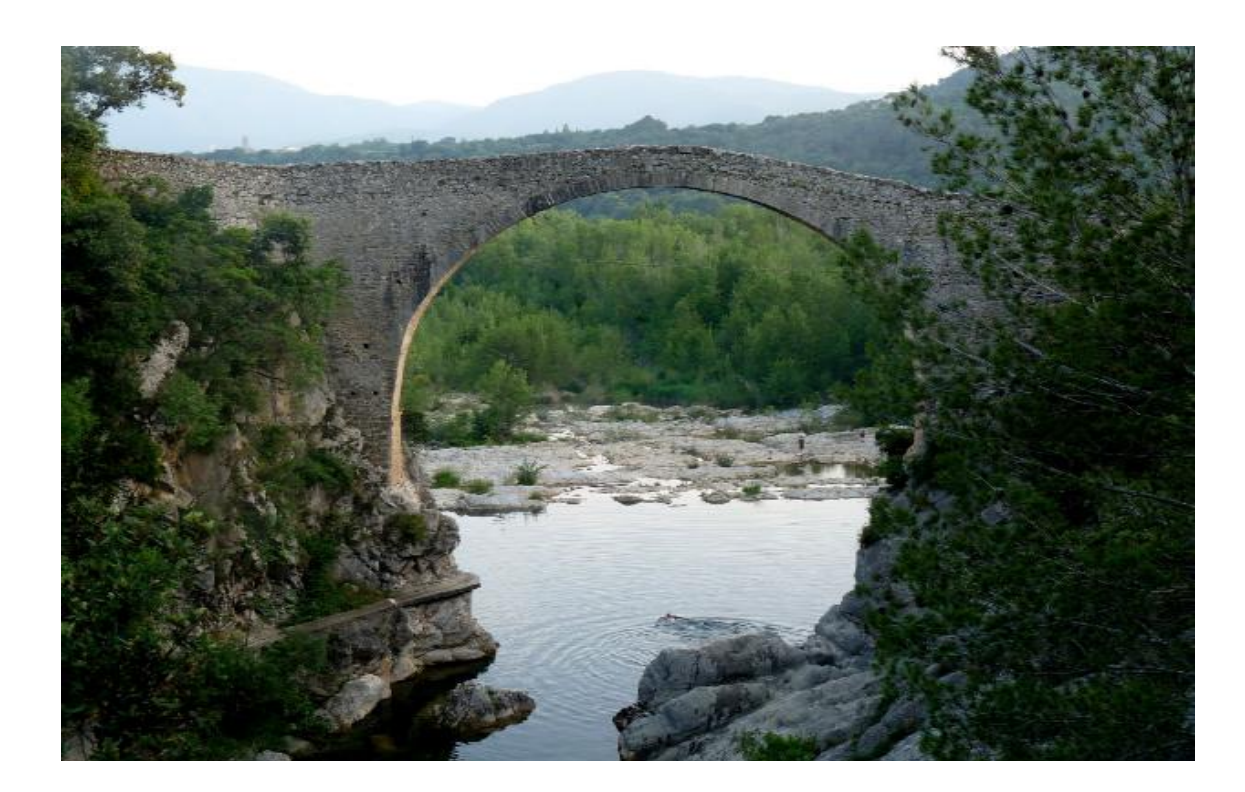

La ruta comença i acaba a la població de **Tortellà** a 271 metres d'alçada. Tot seguit es dirigeix a **Sadernes** passant pel pont medieval sobre la riera de Sant Aniol de **Llierca** i continua pel costat del curs de la riera. Tot seguit, deixem la riera i comencem una dura pujada de 6,6 kilòmetres enfilant-nos fins a **Coll de Riu**.

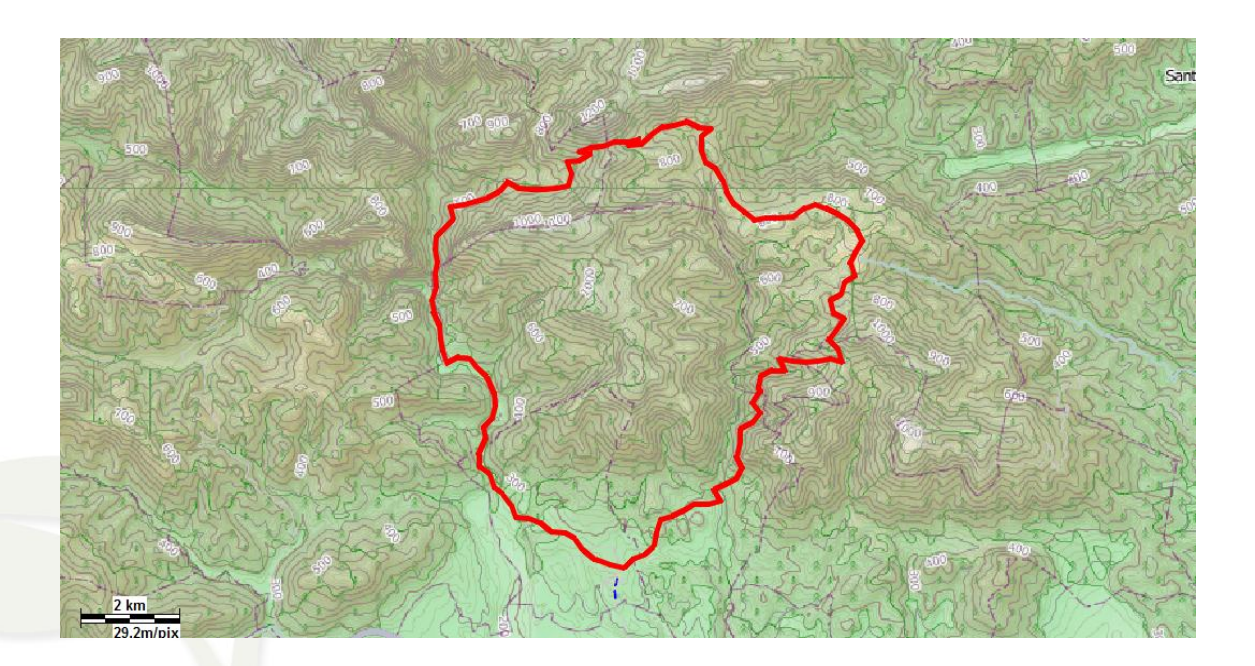

COVer **Paa-**

CompeGPS Team S.L. – Tel: 902 512 260 www.compegps.com – www.twonav.com

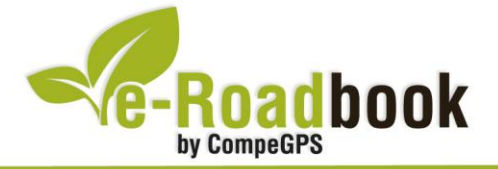

**Service** Molt a prop ens quedarà el **Puig del Bassegoda**, amb 1363 metres és el punt més alt de l'Alta Garrotxa. Tot seguit, arribarem a **Lliurona** i al **Coll de la Creu** on podrem gaudir d'unes vistes espectaculars, cal tenir en compte que algunes pujades en aquest mateix trajecte trencaran el ritme del recorregut.

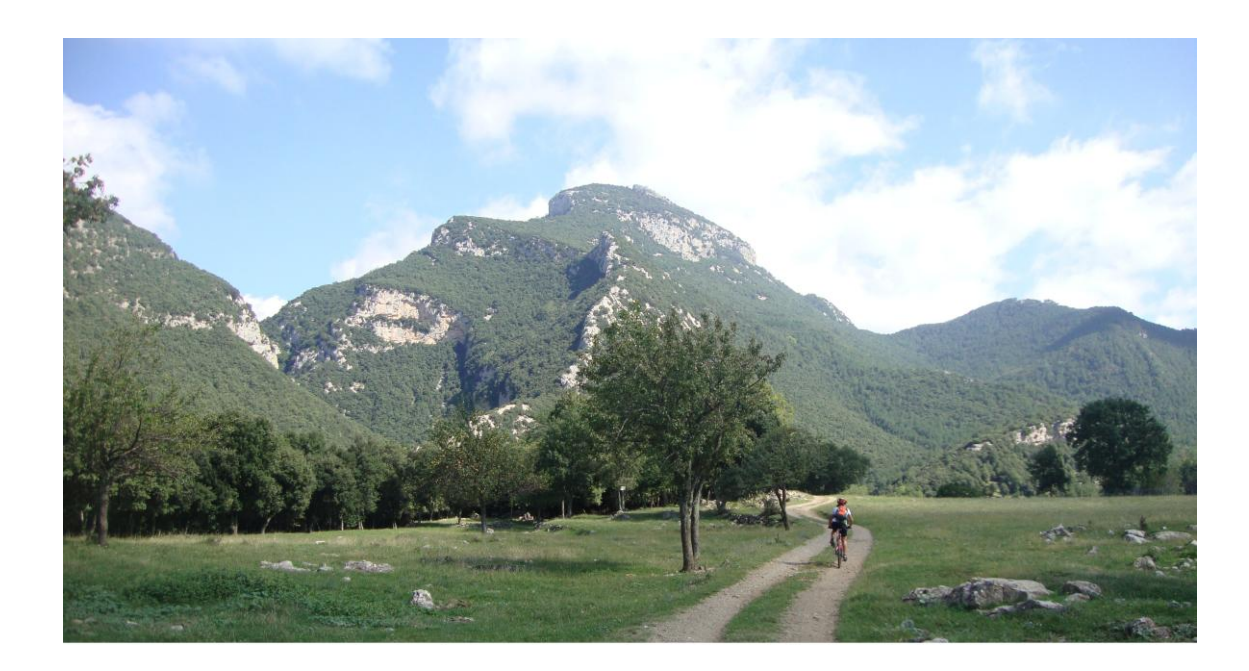

Per tal de realitzar aquest trajecte, és molt important portar força aigua, sobretot durant els mesos d'**estiu** ja que al llarg del recorregut no trobarem cap font. En canvi, a l'**hivern** haurem de tindre en compte la freda **climatologia de la zona**.

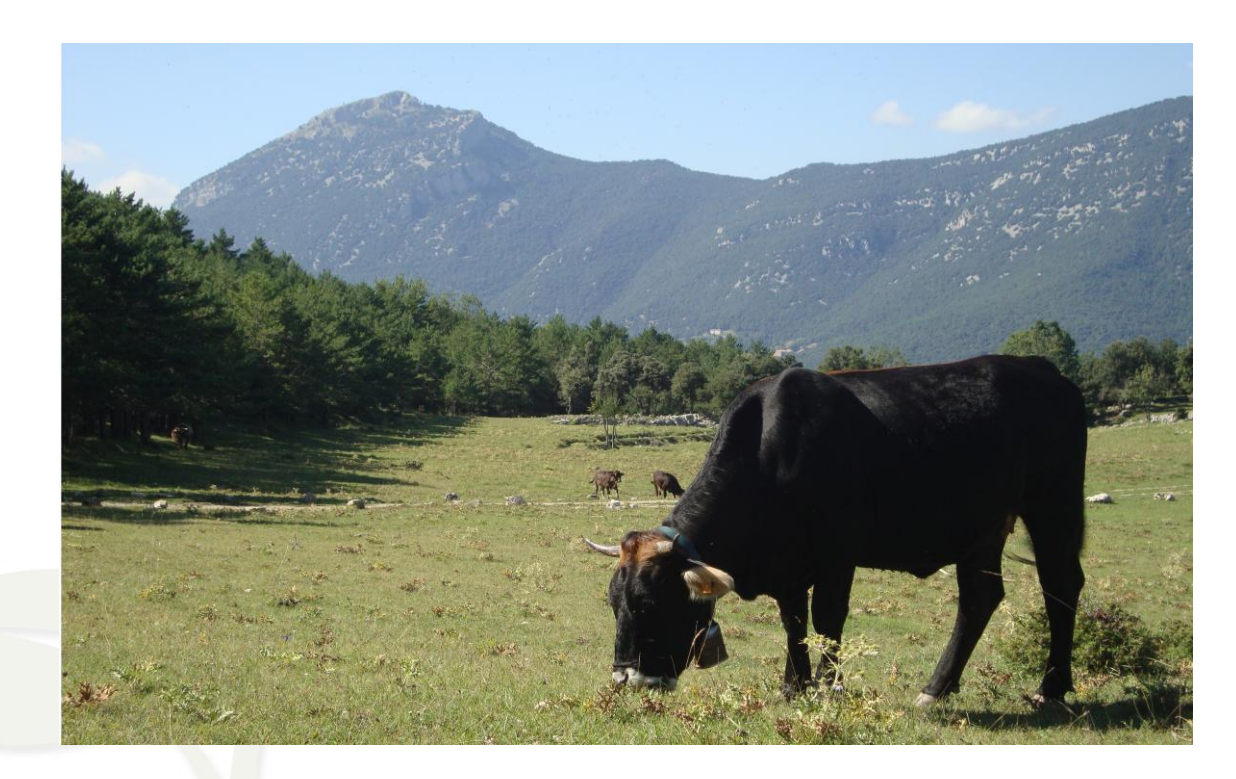

CompeGPS Team S.L. – Tel: 902 512 260 www.compegps.com – www.twonav.com

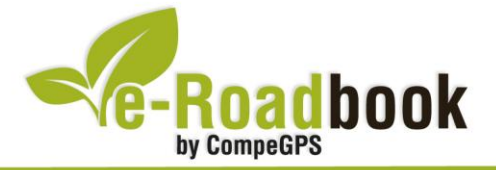

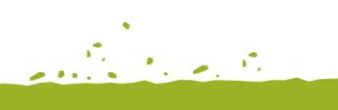

the graduate of

## **3. COM ARRIBAR-HI**

### *Transport propi: Autovia A26*

- Sortida 69: direcció Olot. Entrar a Tortellà des de l'Argelaguer i posteriorment prendre la carretera GI-523 (En cas de triar aquesta opció, el punt de sortida serà l'última entrada al poble)
- **Sortida 70:** direcció Girona. Entrar a Tortellà des de l'Argelaguer i posteriorment prendre la carretera GI-523 (En cas de triar aquesta opció, el punt de sortida serà l'última entrada al poble)
- **Sortida 75:** direcció Olot. Prendre la carretera GIP-5233 fins a Montagut i després la GIV-5232 fins a Tortellà. (En cas de triar aquesta opció, el punt de sortida serà la primera entrada al poble)
- **Sortida 75:** direcció Girona. Prendre la carretera GIP-5233 fins a Montagut i després la GIV-5232 fins a Tortellà. (En cas de triar aquesta opció, el punt de sortida serà la primera entrada al poble)

### *Transport públic*

- **Autocar** (Teisa): línia Olot–Polígon de Begudà–Polígon de Poliger-Tortellà– Montagut.

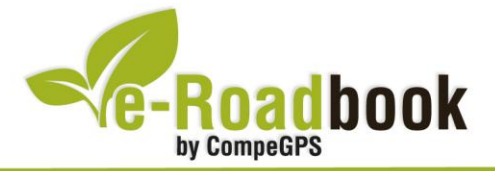

## **PERSONALITZAR LA PÀGINA DE DADES**

Com suggeriment us proposem adaptar el vostre dispositiu GPS amb l'opció de **visualitzar el recorregut** en una pàgina de dades com la que mostrem a continuació:

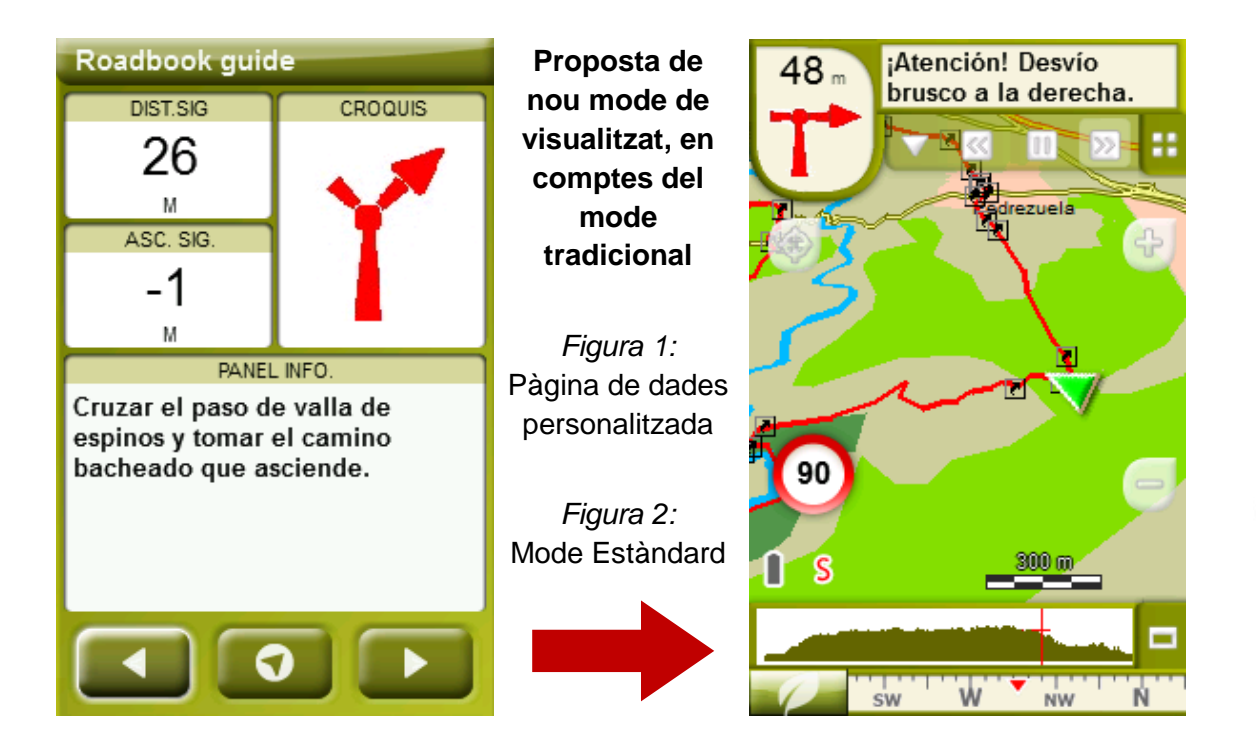

Per tal d'aplicar aquest mode, només ha de seguir els passos següents:

- 1. Accediu a 'Menú > Configuració > Visualitzar > **Camps de dades**'.
- 2. Un cop dins, haureu d'escollir l'**estructura** de la pantalla de visualització. En aquest cas haurem d'escollir l'estructura: **Template 4** (Plantilla 4).

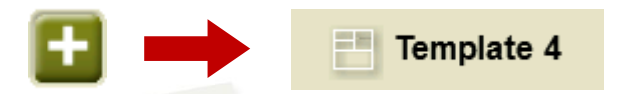

- 3. En el següent pas haureu de **seleccionar els camps** que seran mostrats en aquesta estructura. Simplement han de ser seleccionats i ordenats. En el nostre cas utilitzarem els següents camps en aquest mateix ordre:
	- En el primer quadrant quedarà situada la **'Distància al següent'**. Aquest camp indicarà la distància que falta per arribar al següent punt (en metres).
	- En segon lloc, l'**'Ascensió a següent'**. És el pendent positiu entre els punts consecutiu.

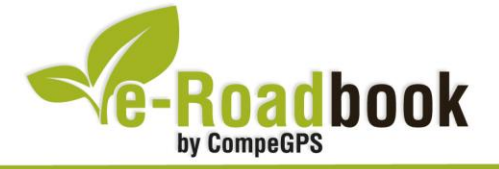

- **STATISTICS**  En tercer lloc, i situat a la dreta de la pantalla, l'usuari hi haurà de situar el **'Croquis'**. Aquesta casella li resultarà molt intuïtiva per reproduir els moviments i direccions del trajecte.
- I per últim just a la meitat inferior de la pantalla, l'usuari hi haurà de situar el **'Panell informatiu'**. Mitjançant aquest panell, i durant tot el trajecte, s'hi podran llegir les indicacions i anotacions de l'autor
- 4. A partir d'aquest moment, ja podrà gaudir dels canvis aplicats: només haurà d'obrir la pàgina de dades i començar el seu trajecte **( PÀGINA DE DADES)**.